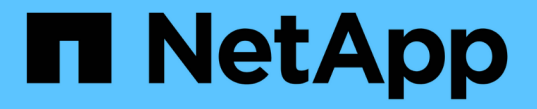

## ボリュームの移動とコピー ONTAP 9

NetApp April 24, 2024

This PDF was generated from https://docs.netapp.com/ja-jp/ontap/volumes/move-volume-concept.html on April 24, 2024. Always check docs.netapp.com for the latest.

# 目次

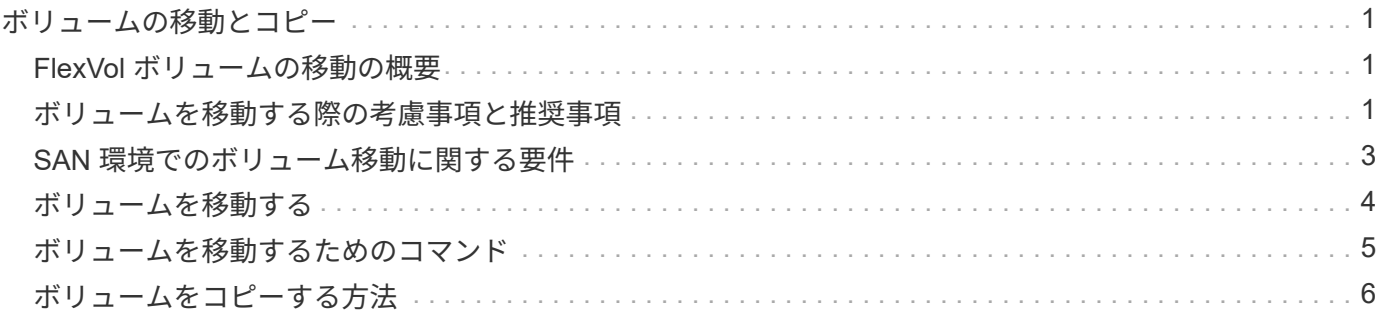

## <span id="page-2-0"></span>ボリュームの移動とコピー

## <span id="page-2-1"></span>**FlexVol** ボリュームの移動の概要

容量利用率やパフォーマンスの向上、およびサービスレベル契約を満たすために、ボリ ュームを移動またはコピーできます。

FlexVol ボリュームの移動の仕組みを理解しておくと、ボリュームの移動がサービスレベル契約を満たすかど うかの判断や、ボリューム移動がボリューム移動プロセスのどの段階にあるかを把握するのに役立ちます。

FlexVol ボリュームは、 1 つのアグリゲートまたはノードから同じ Storage Virtual Machine ( SVM )内の別 のアグリゲートまたはノードに移動されます。ボリュームを移動しても、移動中にクライアントアクセスが中 断されることはありません。

ボリュームの移動は次のように複数のフェーズで行われます。

- 新しいボリュームがデスティネーションアグリゲート上に作成されます。
- 元のボリュームのデータが新しいボリュームにコピーされます。

この間、元のボリュームはそのままで、クライアントからアクセス可能です。

• 移動プロセスの最後に、クライアントアクセスが一時的にブロックされます。

この間にソースボリュームからデスティネーションボリュームへの最終レプリケーションが実行され、ソ ースボリュームとデスティネーションボリュームの ID がスワップされ、デスティネーションボリューム がソースボリュームに変更されます。

• 移動が完了すると、クライアントトラフィックが新しいソースボリュームにルーティングされ、クライア ントアクセスが再開されます。

クライアントアクセスのブロックはクライアントが中断とタイムアウトを認識する前に終了するため、移動に よってクライアントアクセスが中断されることはありません。デフォルトでは、クライアントアクセスは 35 秒間ブロックされます。アクセスが拒否されている間にボリューム移動操作が完了しなかった場合、この最終 フェーズは中止されてクライアントアクセスが許可されます。デフォルトでは、最終フェーズは 3 回試行さ れます。3 回目の試行後、 1 時間待機してからもう一度最終フェーズのシーケンスが試行されます。ボリュー ム移動操作の最後のフェーズは、ボリューム移動が完了するまで実行されます。

### <span id="page-2-2"></span>ボリュームを移動する際の考慮事項と推奨事項

ボリュームを移動するときは、移動するボリュームやシステム構成( MetroCluster 構成 など)によって影響を受ける考慮事項や推奨事項が多数あります。ここでは、ボリュー ムの移動に関する考慮事項と推奨事項を示します。

#### 一般的な考慮事項と推奨事項

• クラスタのリリースファミリーをアップグレードする場合は、クラスタのすべてのノードをアップグレー ドするまでボリュームを移動しないでください。

この推奨事項に従うことで、ボリュームを新しいリリースファミリーから古いリリースファミリーに誤っ て移動するのを防ぐことができます。

- ソースボリュームには整合性が必要です。
- ・関連 Storage Virtual Machine ( SVM )に 1 つ以上のアグリゲートを割り当てている場合、デスティネー ションアグリゲートは、割り当てられたアグリゲートのいずれかである必要があります。
- テイクオーバーされた CFO アグリゲートとの間でボリュームを移動することはできません。
- LUN を含むボリュームで NVFAIL が有効になっていない場合、ボリュームの移動後に NVFAIL が有効にな ります。
- ボリュームを Flash Pool アグリゲートから別の Flash Pool アグリゲートに移動することができます。
	- ボリュームのキャッシングポリシーも一緒に移動されます。
	- ボリュームのパフォーマンスに影響する可能性があります。
- ボリュームを Flash Pool アグリゲートと Flash Pool アグリゲート以外のアグリゲートの間で移動するこ とができます。
	- ボリュームを Flash Pool アグリゲートから Flash Pool アグリゲート以外のアグリゲートに移動する場 合、ボリュームのパフォーマンスに影響する可能性があることを示す警告メッセージが ONTAP に表 示され、続行するかどうかの確認を求められます。
	- ボリュームをFlash Poolアグリゲート以外のアグリゲートからFlash Poolアグリゲートに移動する と、ONTAP によってが割り当てられます auto キャッシングポリシー。
- ボリュームには、そのボリュームが配置されているアグリゲートの保管データの保護機能が適用されま す。NSE ドライブで構成されるアグリゲートからそれ以外のドライブで構成されるアグリゲートにボリュ ームを移動した場合、 NSE による保管データの保護機能は適用されなくなります。

#### **FlexClone** ボリュームに関する考慮事項と推奨事項

- FlexClone ボリュームは、移動中にオフラインにすることはできません。
- FlexCloneボリュームは、を開始せずに、同じSVM内の同じノードまたは別のノード上のアグリゲート間 で移動できます vol clone split start コマンドを実行します

FlexCloneボリューム上でボリューム移動処理を開始することにより、クローンボリュームは移動プロセ ス中に別のアグリゲートにスプリットされます。クローンボリューム上でのボリュームの移動が完了する と、移動したボリュームはクローンとしてではなく、前の親ボリュームとのクローン関係が設定されてい ない独立したボリュームとして表示されます。

- FlexClone ボリュームの Snapshot コピーはクローンの移動後も失われません。
- FlexClone の親ボリュームをアグリゲート間で移動することができます。

FlexClone の親ボリュームを移動すると、元のアグリゲートに一時ボリュームが残り、すべての FlexClone ボリュームの親ボリュームとして機能します。この一時ボリュームに対して実行できるのはオ フラインにする処理と削除する処理だけで、それ以外の処理は実行できません。すべての FlexClone ボリ ュームのスプリットまたは破棄が完了すると、一時ボリュームは自動的にクリーンアップされます。

- FlexClone の子ボリュームは、移動後は FlexClone ボリュームではなくなります。
- FlexClone の移動処理は、 FlexClone のコピー処理やスプリット処理と同時に実行することはできませ ん。

• クローンスプリット処理が実行中の場合、ボリュームの移動が失敗することがあります。

クローンスプリット処理が完了するまで、ボリュームを移動しないでください。

#### **MetroCluster** の設定に関する考慮事項

- MetroCluster 構成内でボリュームを移動する際、ソースクラスタのデスティネーションアグリゲートに一 時ボリュームが作成されると、ミラーされているが同期されていないアグリゲート内のボリュームに対応 する一時ボリュームのレコードも稼働しているクラスタに作成されます。
- カットオーバー前に MetroCluster のスイッチオーバーが発生した場合、デスティネーションボリュームは 一時ボリューム(タイプが TMP のボリューム)として記録されます。

稼働している(ディザスタリカバリ)クラスタで移動ジョブが再開され、障害を報告し、移動に関連する 項目(一時ボリュームなど)をすべてクリーンアップします。クリーンアップを正しく実行できなかった 場合は、必要なクリーンアップを実行するようシステム管理者に警告する EMS が生成されます。

• MetroCluster のスイッチオーバーが、カットオーバーフェーズは開始しているが移動ジョブは完了してい ない(つまり、デスティネーションアグリゲートを参照するようにクラスタを更新できるところまでは完 了した)時点で発生した場合、移動ジョブは稼働している(ディザスタリカバリ)上で再開されます。 ク ラスタと実行されて処理が完了します。

移動に関連する項目は、一時ボリューム(元のソース)を含めてすべてクリーンアップされます。クリー ンアップを正しく実行できなかった場合は、必要なクリーンアップを実行するようシステム管理者に警告 する EMS が生成されます。

• スイッチオーバーされたサイトに属するボリュームに対して実行中のボリューム移動処理がある場合、 MetroCluster のスイッチバックは強制的かどうかに関係なく実行できません。

稼働しているサイトのローカルボリュームに対してボリューム移動処理を実行中の場合、スイッチバック はブロックされません。

• 実行中のボリューム移動処理がある場合、 MetroCluster の強制的でないスイッチオーバーはブロックされ ますが、 MetroCluster の強制的なスイッチオーバーはブロックされません。

## <span id="page-4-0"></span>**SAN** 環境でのボリューム移動に関する要件

LUN またはネームスペースを含むボリュームを移動する場合は、一定の要件を満たす必 要があります。

・ボリュームに 1 つ以上の LUN が含まれている場合は、クラスタ内の各ノードに接続する LUN ( LIF )ご とに少なくとも 2 つのパスが必要です。

これにより、単一点障害が排除され、コンポーネント障害に備えてシステムの運用を継続することができ ます。

• ボリュームにネームスペースが含まれている場合は、クラスタで ONTAP 9.6 以降が実行されている必要 があります。

ONTAP 9.5 を実行する NVMe 構成では、ボリューム移動はサポートされません。

## <span id="page-5-0"></span>ボリュームを移動する

ストレージ容量に不均衡があるときは、 FlexVol ボリュームを同じ Storage Virtual Machine (SVM)内で別のアグリゲート、ノード、またはその両方に移動してストレ ージ容量のバランスを調整することができます。

このタスクについて

デフォルトでは、カットオーバー処理が 30 秒以内に完了しないと再試行されます。を使用して、デフォルト の動作を調整できます -cutover-window および -cutover-action advanced権限レベルのアクセスが必 要なパラメータ。詳細については、を参照してください volume move start のマニュアルページ。

手順

1. データ保護ミラーを移動する際にミラー関係を初期化していない場合は、を使用してミラー関係を初期化 します snapmirror initialize コマンドを実行します

ボリュームを移動するには、データ保護のミラー関係を初期化する必要があります。

2. を使用して、ボリュームの移動先となるアグリゲートを特定します volume move target-aggr show コマンドを実行します

ボリュームに使用できるスペースが十分にあるアグリゲート、つまり利用可能なサイズが移動するボリュ ームよりも大きいアグリゲートを選択する必要があります。

次の例では、表示されたどのアグリゲートにも vs2 ボリュームを移動できます。

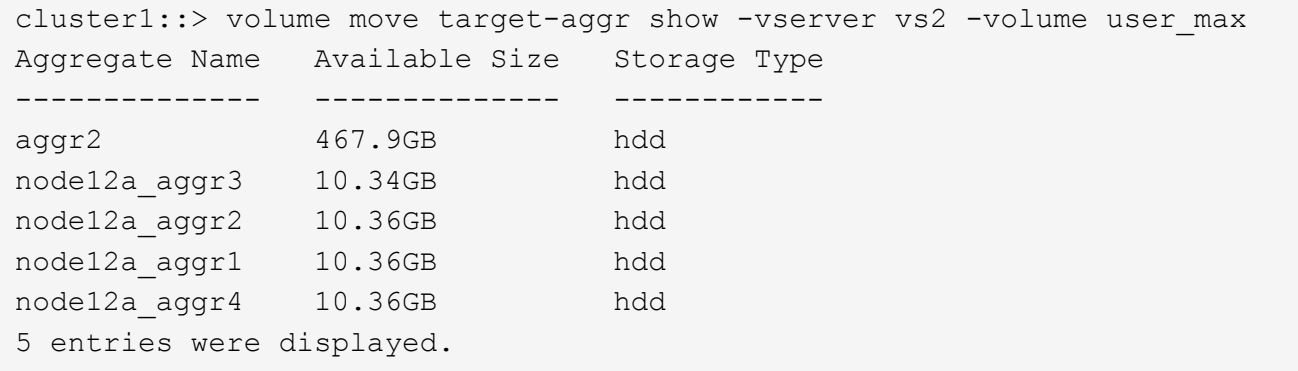

- 3. を使用して、目的のアグリゲートにボリュームを移動できることを確認します volume move start -perform-validation-only 検証チェックを実行するコマンド。
- 4. を使用してボリュームを移動します volume move start コマンドを実行します

SVM vs2 上の user\_max ボリュームを node12a\_aggr3 アグリゲートに移動するコマンドを次に示しま す。移動はバックグラウンドプロセスとして実行されます。

cluster1::> volume move start -vserver vs2 -volume user max -destination-aggregate node12a aggr3

5. を使用して、ボリューム移動処理のステータスを確認します volume move show コマンドを実行します

次の例は、レプリケーションフェーズを完了し、カットオーバーフェーズにあるボリューム移動の状態を 示しています。

cluster1::> volume move show Vserver Volume State Move Phase Percent-Complete Time-To-Complete --------- ---------- -------- ---------- ---------------- --------------- vs2 user\_max healthy cutover - - - - - -

ボリューム移動がに表示されなくなると、これで完了です volume move show コマンド出力。

## <span id="page-6-0"></span>ボリュームを移動するためのコマンド

ONTAP には、ボリューム移動を管理するためのコマンドが用意されています。

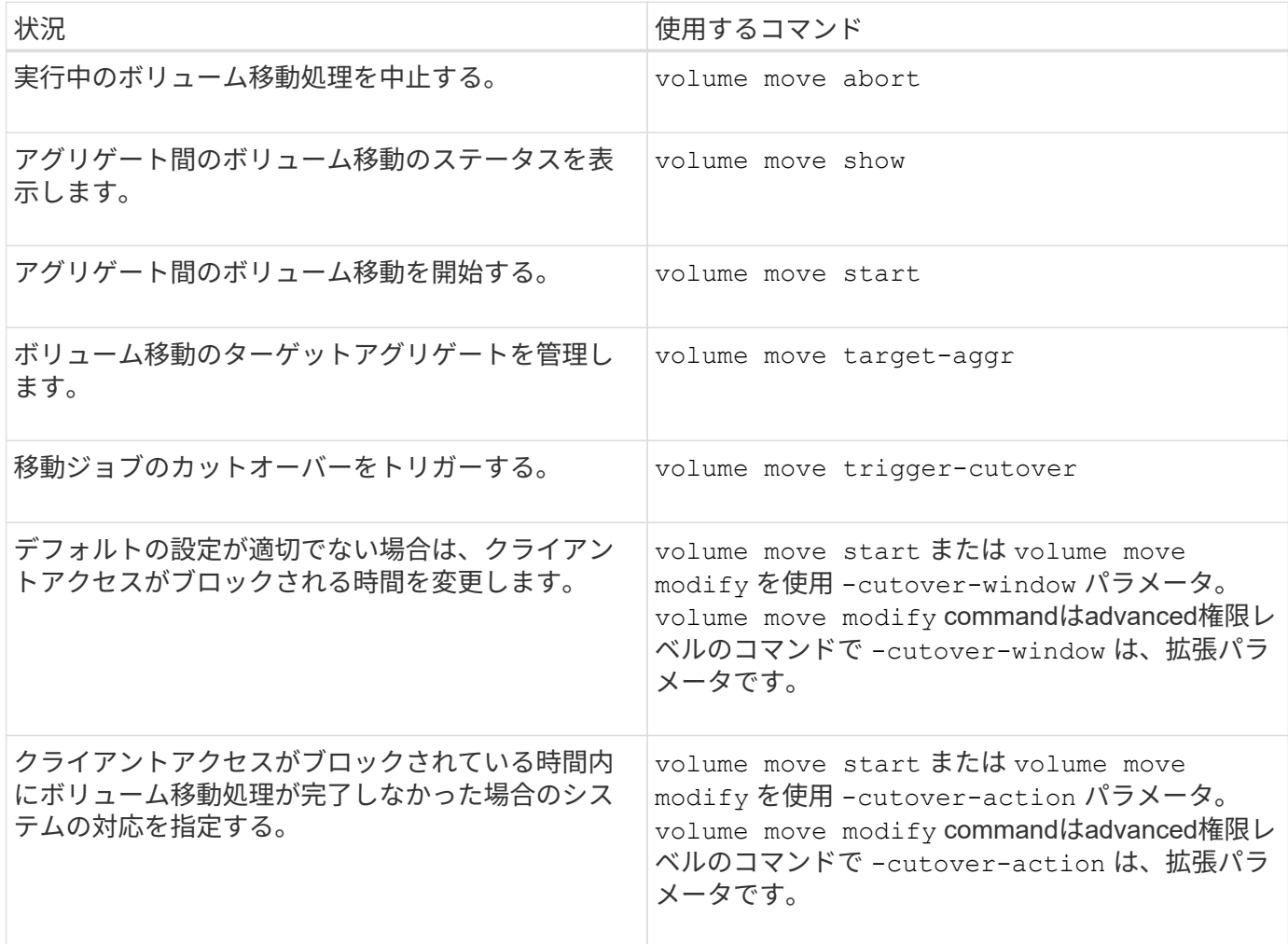

詳細については、各コマンドのマニュアルページを参照してください。

## <span id="page-7-0"></span>ボリュームをコピーする方法

ボリュームをコピーするとスタンドアロンのボリュームコピーが作成され、テストなど の用途に使用できます。ボリュームをコピーする方法は状況によって異なります。

ボリュームをコピーする方法は、コピー先が同じアグリゲートか別のアグリゲートか、および元のボリューム の Snapshot コピーを保持するかどうかによって異なります。次の表に、それぞれのコピーの特性と作成に使 用する方法を示します。

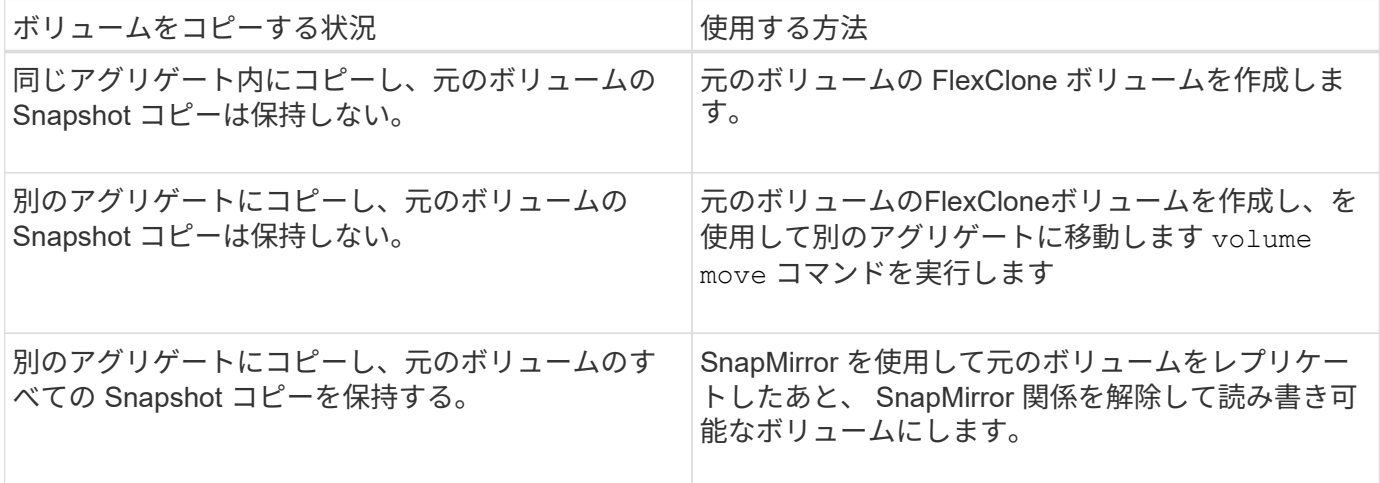

Copyright © 2024 NetApp, Inc. All Rights Reserved. Printed in the U.S.このドキュメントは著作権によって保 護されています。著作権所有者の書面による事前承諾がある場合を除き、画像媒体、電子媒体、および写真複 写、記録媒体、テープ媒体、電子検索システムへの組み込みを含む機械媒体など、いかなる形式および方法に よる複製も禁止します。

ネットアップの著作物から派生したソフトウェアは、次に示す使用許諾条項および免責条項の対象となりま す。

このソフトウェアは、ネットアップによって「現状のまま」提供されています。ネットアップは明示的な保 証、または商品性および特定目的に対する適合性の暗示的保証を含み、かつこれに限定されないいかなる暗示 的な保証も行いません。ネットアップは、代替品または代替サービスの調達、使用不能、データ損失、利益損 失、業務中断を含み、かつこれに限定されない、このソフトウェアの使用により生じたすべての直接的損害、 間接的損害、偶発的損害、特別損害、懲罰的損害、必然的損害の発生に対して、損失の発生の可能性が通知さ れていたとしても、その発生理由、根拠とする責任論、契約の有無、厳格責任、不法行為(過失またはそうで ない場合を含む)にかかわらず、一切の責任を負いません。

ネットアップは、ここに記載されているすべての製品に対する変更を随時、予告なく行う権利を保有します。 ネットアップによる明示的な書面による合意がある場合を除き、ここに記載されている製品の使用により生じ る責任および義務に対して、ネットアップは責任を負いません。この製品の使用または購入は、ネットアップ の特許権、商標権、または他の知的所有権に基づくライセンスの供与とはみなされません。

このマニュアルに記載されている製品は、1つ以上の米国特許、その他の国の特許、および出願中の特許によ って保護されている場合があります。

権利の制限について:政府による使用、複製、開示は、DFARS 252.227-7013(2014年2月)およびFAR 5252.227-19(2007年12月)のRights in Technical Data -Noncommercial Items(技術データ - 非商用品目に関 する諸権利)条項の(b)(3)項、に規定された制限が適用されます。

本書に含まれるデータは商用製品および / または商用サービス(FAR 2.101の定義に基づく)に関係し、デー タの所有権はNetApp, Inc.にあります。本契約に基づき提供されるすべてのネットアップの技術データおよび コンピュータ ソフトウェアは、商用目的であり、私費のみで開発されたものです。米国政府は本データに対 し、非独占的かつ移転およびサブライセンス不可で、全世界を対象とする取り消し不能の制限付き使用権を有 し、本データの提供の根拠となった米国政府契約に関連し、当該契約の裏付けとする場合にのみ本データを使 用できます。前述の場合を除き、NetApp, Inc.の書面による許可を事前に得ることなく、本データを使用、開 示、転載、改変するほか、上演または展示することはできません。国防総省にかかる米国政府のデータ使用権 については、DFARS 252.227-7015(b)項(2014年2月)で定められた権利のみが認められます。

#### 商標に関する情報

NetApp、NetAppのロゴ、<http://www.netapp.com/TM>に記載されているマークは、NetApp, Inc.の商標です。そ の他の会社名と製品名は、それを所有する各社の商標である場合があります。